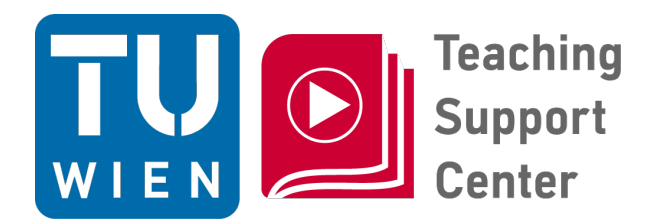

# **"Video-Tools an der TU Wien"**

Vortragender: Dr. techn. Gergely Rakoczi gergely.rakoczi@tuwien.ac.at

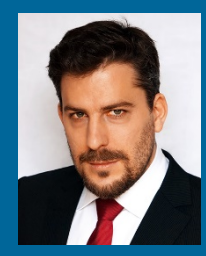

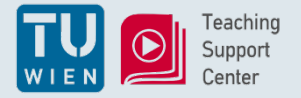

# Überblick

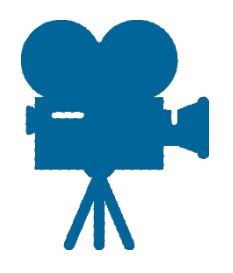

### **Videoaufnahme über …**

- Direkt in TUWEL
- Webconference-Tool
- LectureTube
- Camtasia
- Snagit
- Tool Ihrer Wahl ...

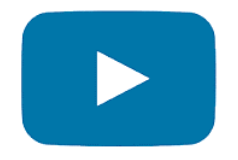

### **Zur Verfügung stellen …**

- Direkt TUWEL
- Einbettung / Verlinkung in TUWEL

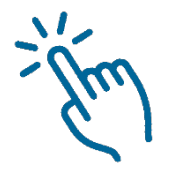

### **Interaktive Videos …**

- TUWEL "Lektion"
- Camtasia Smartvideo mit Quiz
- (H5P)

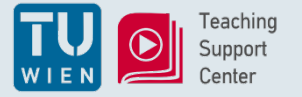

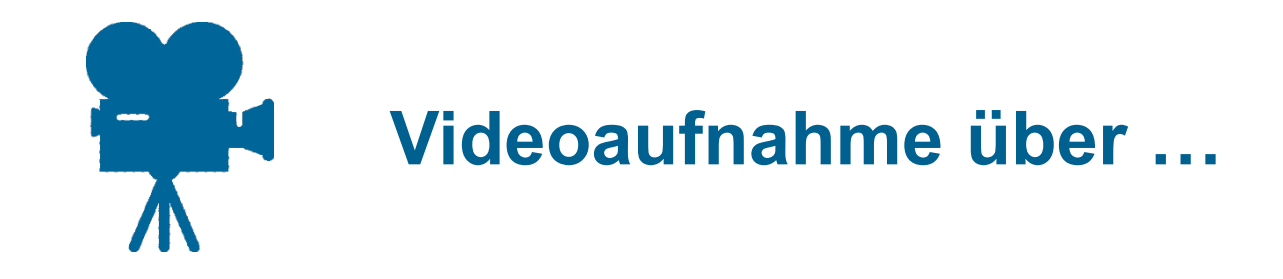

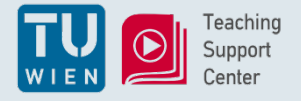

# Aufnahme direkt in TUWEL

• In Browser-Aufnahme (nur Audio auch möglich)

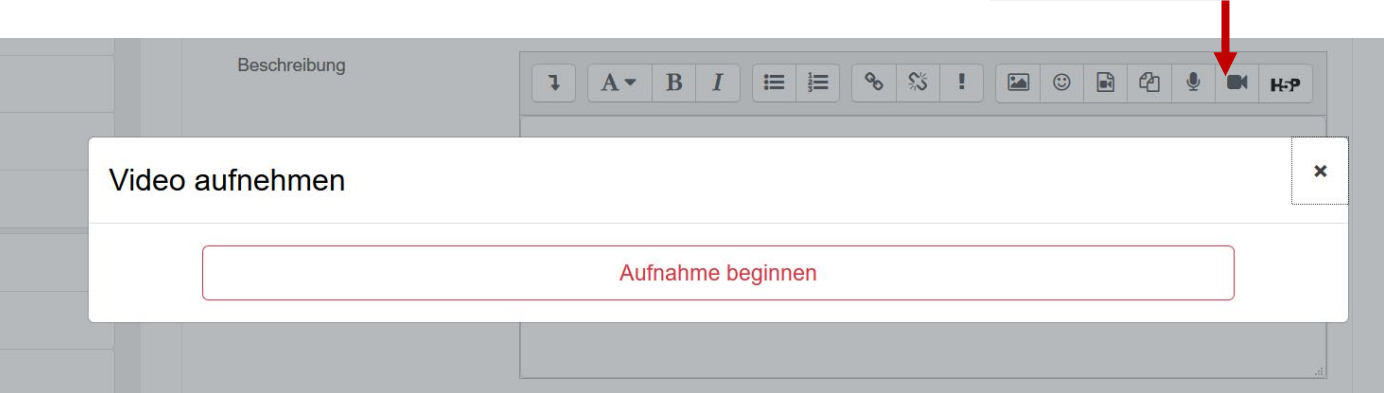

- Geräte auswählen
- Kleine Datei, kurze Sequenz (2 Minuten)
- kein Editieren, Aufnahme in einem Zug
- Aufnahme wiederholen bis "es passt"

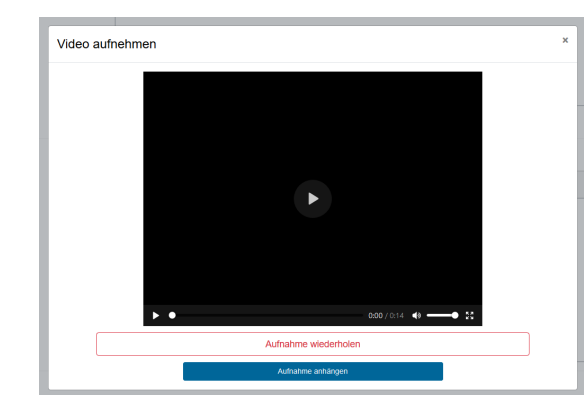

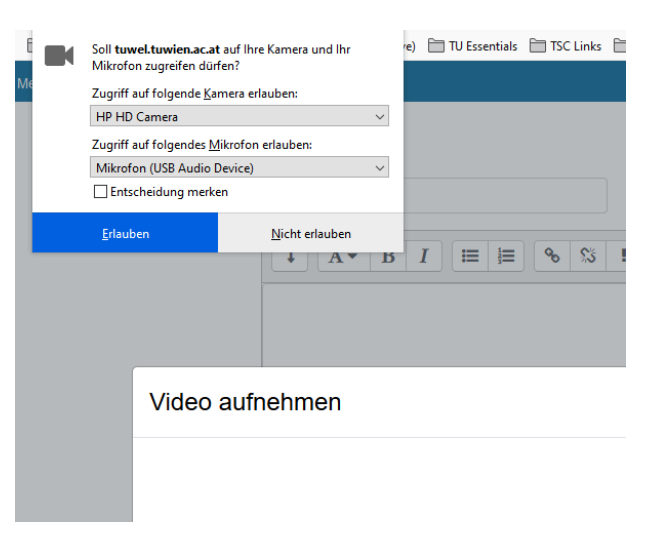

 $\overline{\mathbf{Q}}$ 

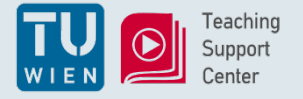

- Lokale Aufzeichnung: Zoom, GoToMeeting … TU Connect (Cloud)
- Einfacher Mitschnitt
- Nachbearbeitung (notwendig?)
- Beispiel (Zoom):
	- Aufnahme nach Meeting-Beendigung gleich konvertiert
	- aktivierte Webcam von Host, Co-Host, Freigebende inkludiert
	- Ergebnis:

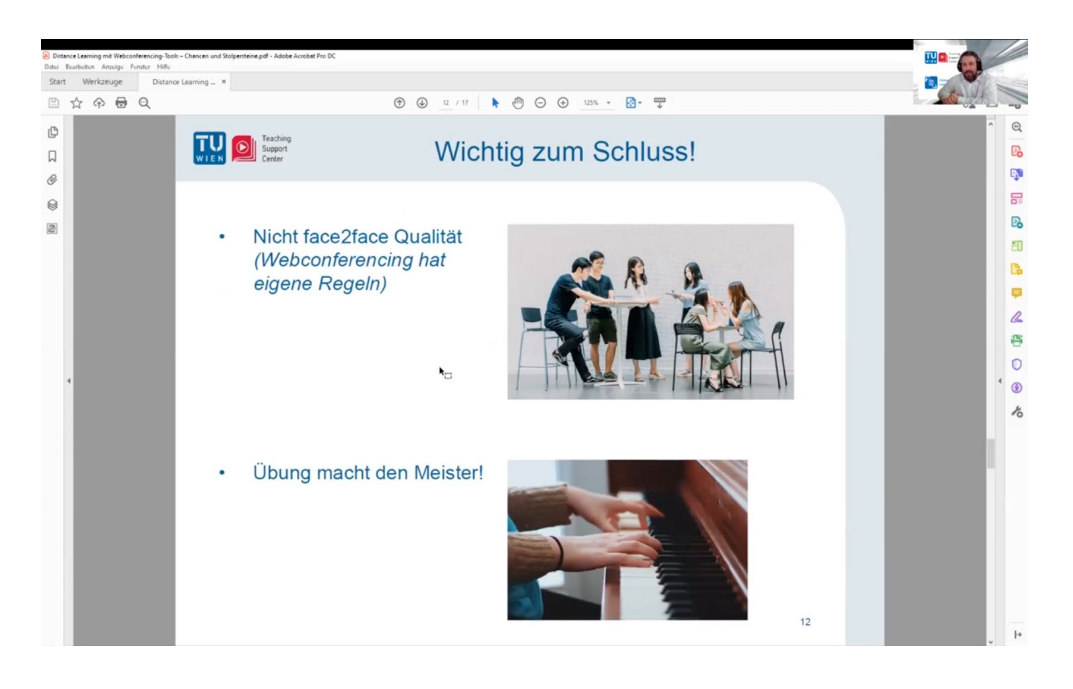

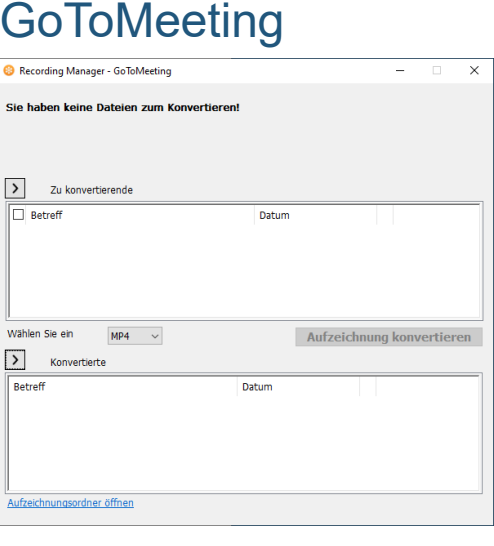

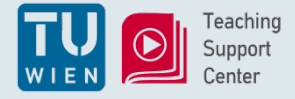

- Aufzeichnung im (leeren) Hörsaal
- Informationen: <https://tsc.tuwien.ac.at/lecturetube/>
- Neu: Programmierung über TISS

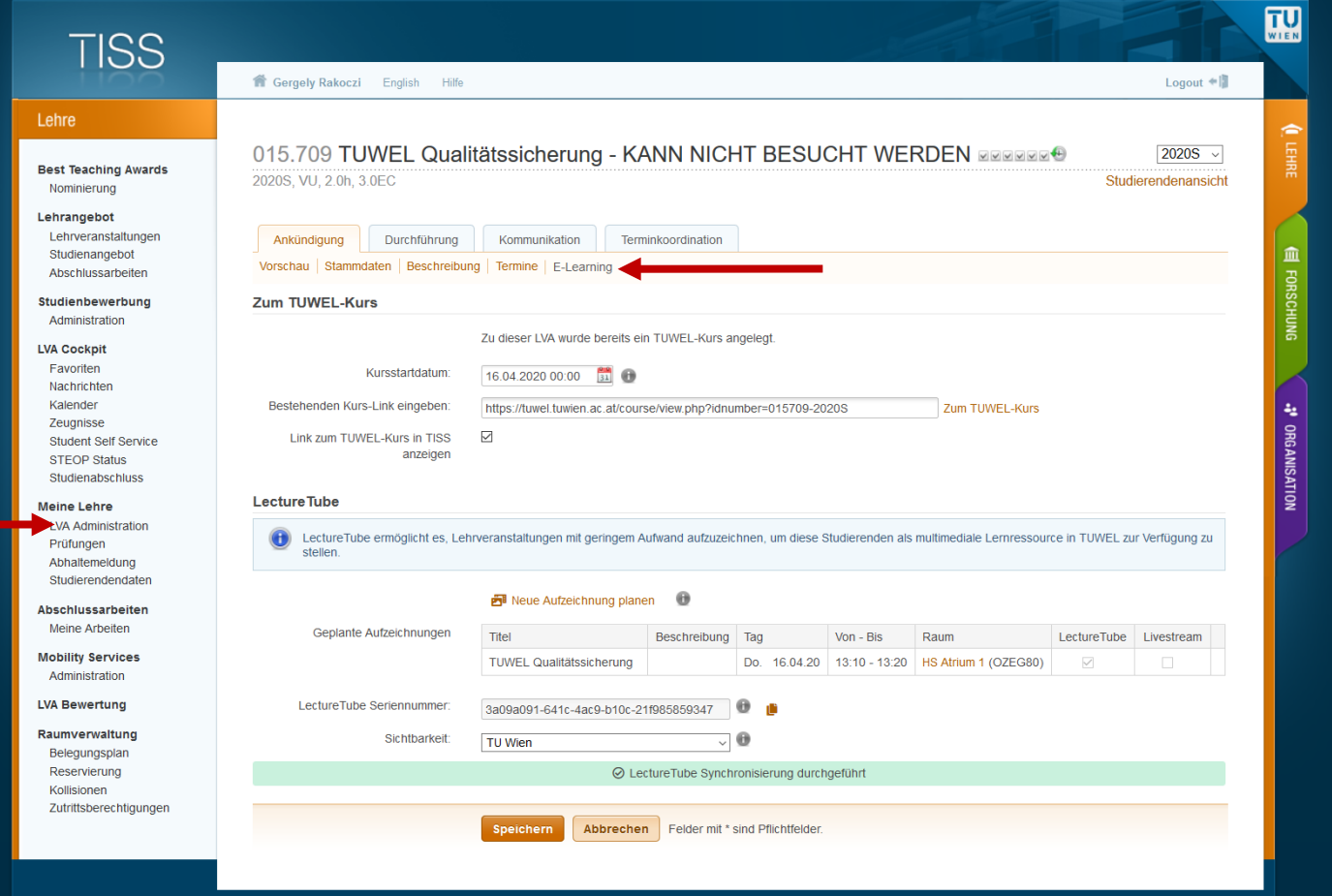

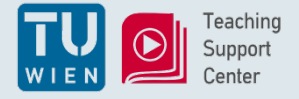

# LectureTube (2/2)

Öffentlich Nicht gelistet TU Wien V TUWEL Kurs

• Veröffentlichungseinstellungen:

"Öffentlich" (Für jeden sichtbar)

"Nicht gelistet" (die Videos sind privat und für niemanden einsehbar) "TU Wien" (beschränkt auf Personen mit gültigem TU Wien Account) "TUWEL Kurs"(beschränkt auf die Teilnehmer\*innen des TUWEL Kurses)

#### • Wichtige Dokumente:

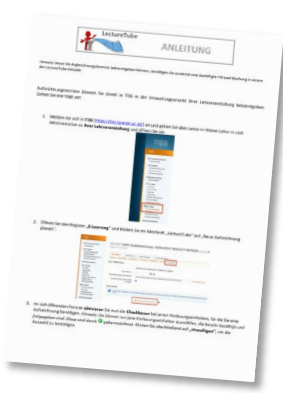

https://tsc.tuwien.ac.at/filead [min/tsc/lecturetube/Schnella](https://tsc.tuwien.ac.at/fileadmin/tsc/lecturetube/Schnellanleitung_zu_Lecturetube.pdf) nleitung\_zu\_Lecturetube.pdf

https://tsc.tuwien.ac.at/file [admin/tsc/lecturetube/UEb](https://tsc.tuwien.ac.at/fileadmin/tsc/lecturetube/UEbersichtsmatrix_2020S.pdf) ersichtsmatrix\_2020S.pdf

### In Ausarbeitung: Rauminfo-Seite in colab

#### Rauminformation

Erstellt von Admin (KR), zuletzt geändert von Kurt Rosivatz gestern um 12:45

Neue Raum-Infoseite erstellen

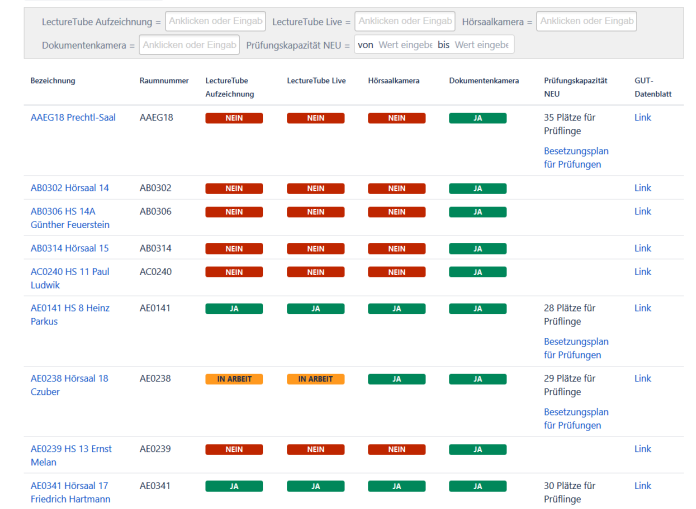

G

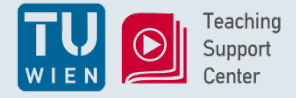

## **Camtasia**

- Techsmith Camtasia, Softwareliste TU.it
- Info und Anleitungen durch das Distance Learning Team: <https://colab.tuwien.ac.at/x/rgSQ>
- Tolle Videoanleitungen: <https://www.techsmith.com/tutorial-camtasia.html>
- Wirklich intuitiv:

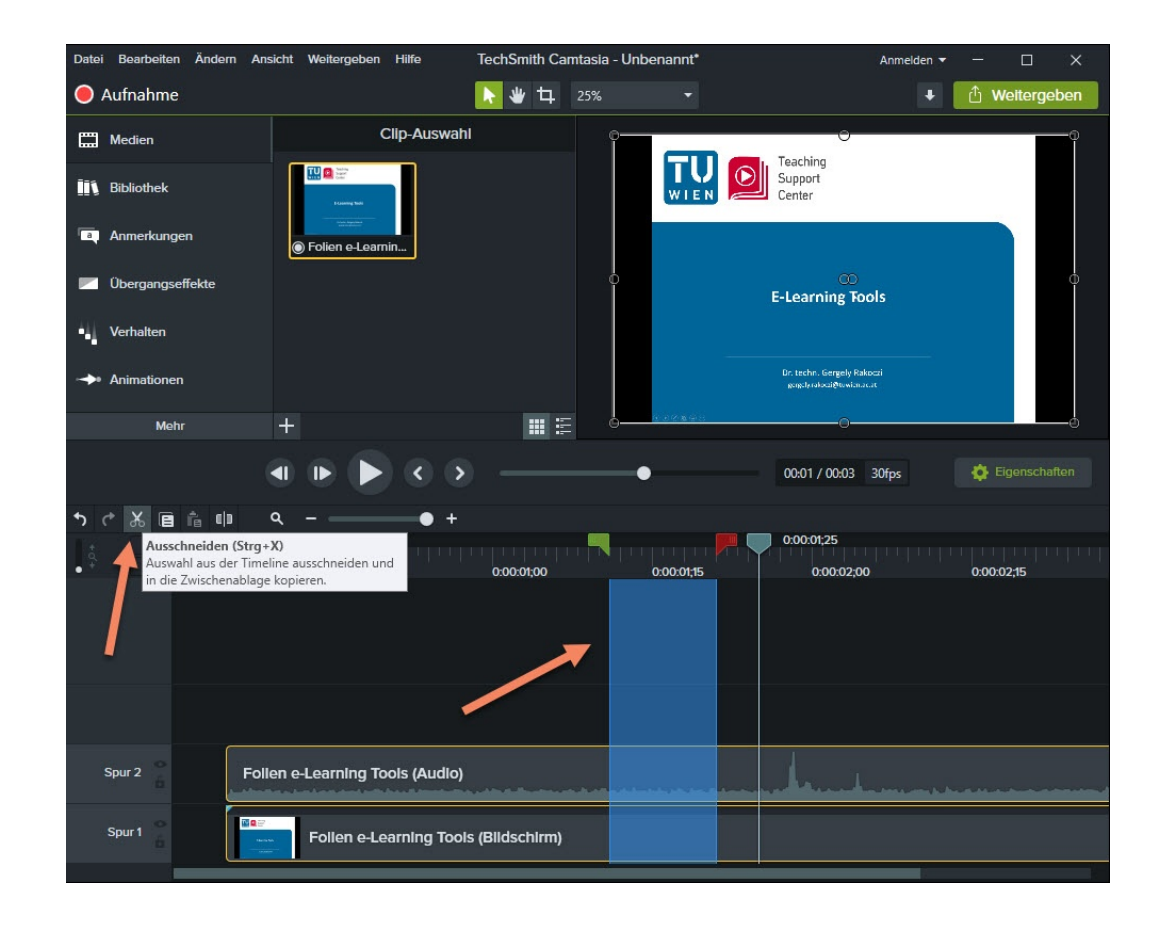

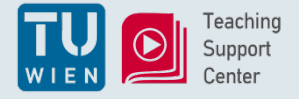

## **SnagIt**

- Softwareliste TU.it
- *"Wenn die Aufnahme schnell gehen muss" – Rapid e-Learning Content*

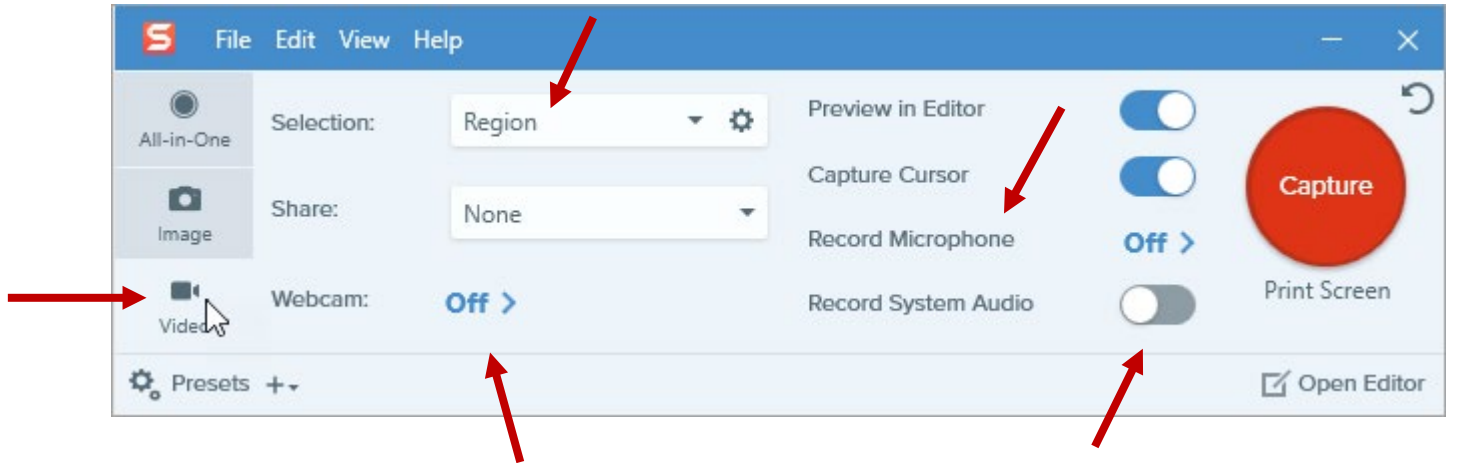

- Minimales Editing:
	- Zuschneiden
	- Screenshot

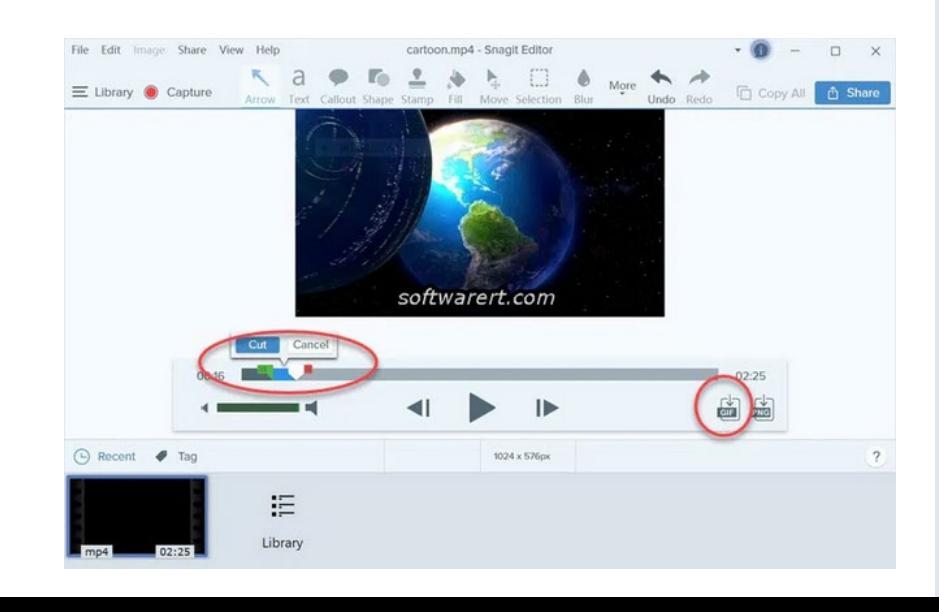

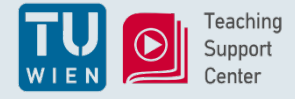

## Tool Ihrer Wahl

Tool-Entscheidung letztendlich "ähnlich" ...

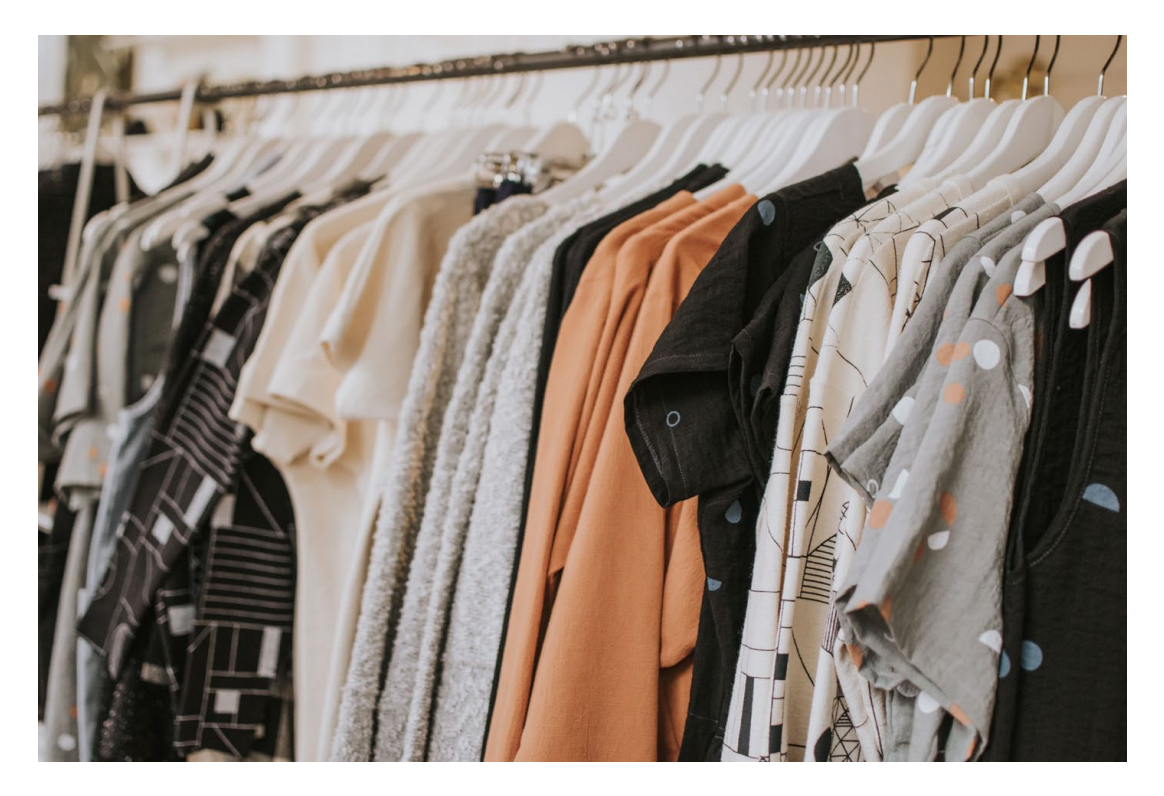

Adobe Premiere (TU.it) Open Broadcaster Studio (open source) Pinnacle Studio Magix Video CyberLink PowerDirector Windows Video-Editor

…

Export: Video: MP4 (H.264) Audio: MP3, AAC

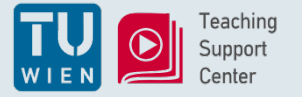

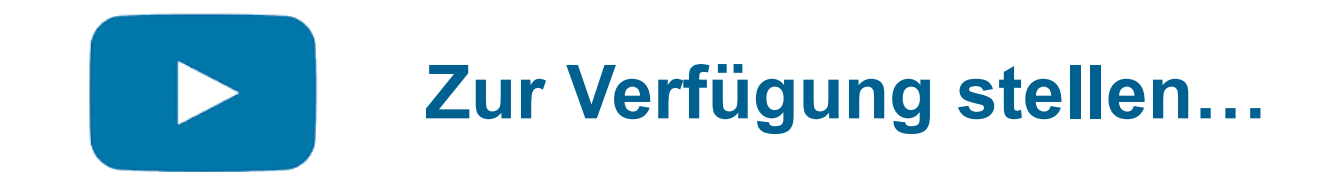

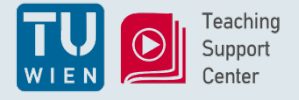

# In TUWEL Videos hochladen

- X Keine große Videodatei über ATTO-Editor
- kleine Dateigröße [OK]
- ganz kurze Videos [OK]

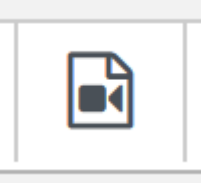

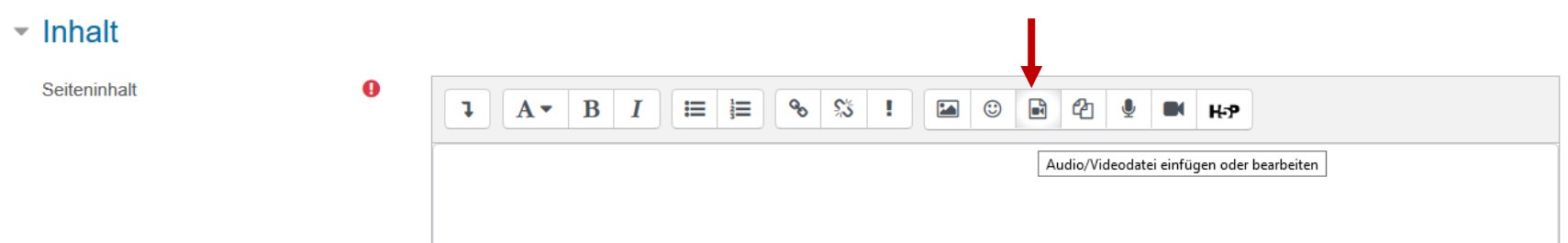

als Videoplayer dargestellt

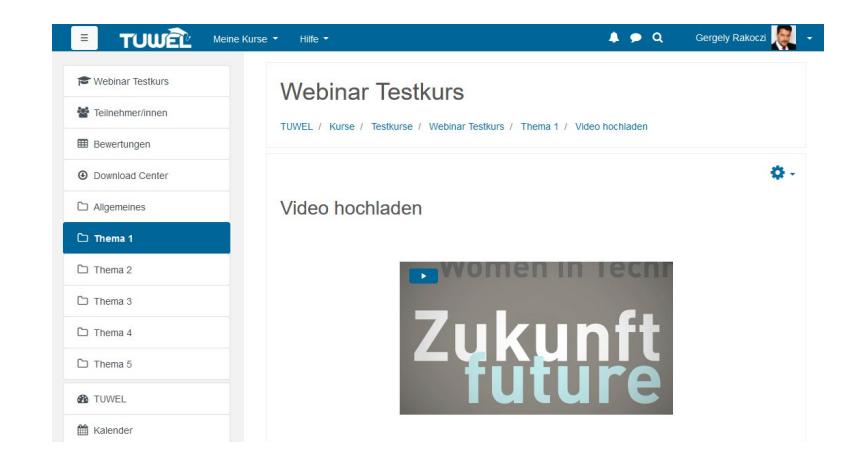

• überall möglich, wo Editor verfügbar (Textseite, Buch, Lektion …)

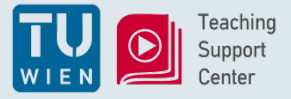

# TUpeerTube + TUWEL Einbettung (1/3)

- Präferenz:
	- **1.** *Upload in TUpeerTube 2. Einbettung in TUWEL*
- TUpeerTube: TU.it
- Link: <https://tube1.it.tuwien.ac.at/>
- Account-Anlegen:
- <https://colab.tuwien.ac.at/x/EwWQ>

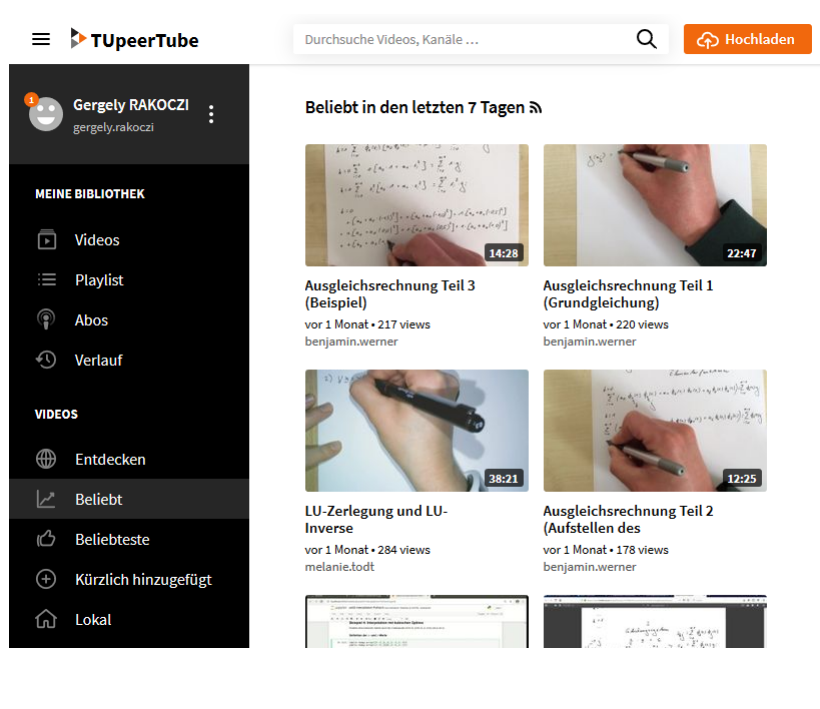

 $\overline{\phantom{a}}$ 

• Sichtbarkeitseinstellungen:

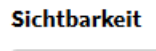

ä.

Jeder kann dieses Video sehen

Nur ich kann dieses Video sehen

Jeder mit dem privaten Link kann dieses Video sehen

Jeder kann dieses Video sehen

Only users of this instance can see this video

• Herunterladen "unterbindbar"

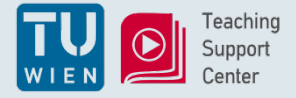

# TUpeerTube + TUWEL Einbettung (2/3)

• **Wo** in TUWEL …

Als Inhalt in Textseite, Textfeld, Buch, Wiki, …

Beschreibungsfeld von Abstimmung, Aufgabe, Lightbox Galerie, Test, …

In Forumsbeiträgen …

In Lektionen (Interaktivität, später mehr)

..

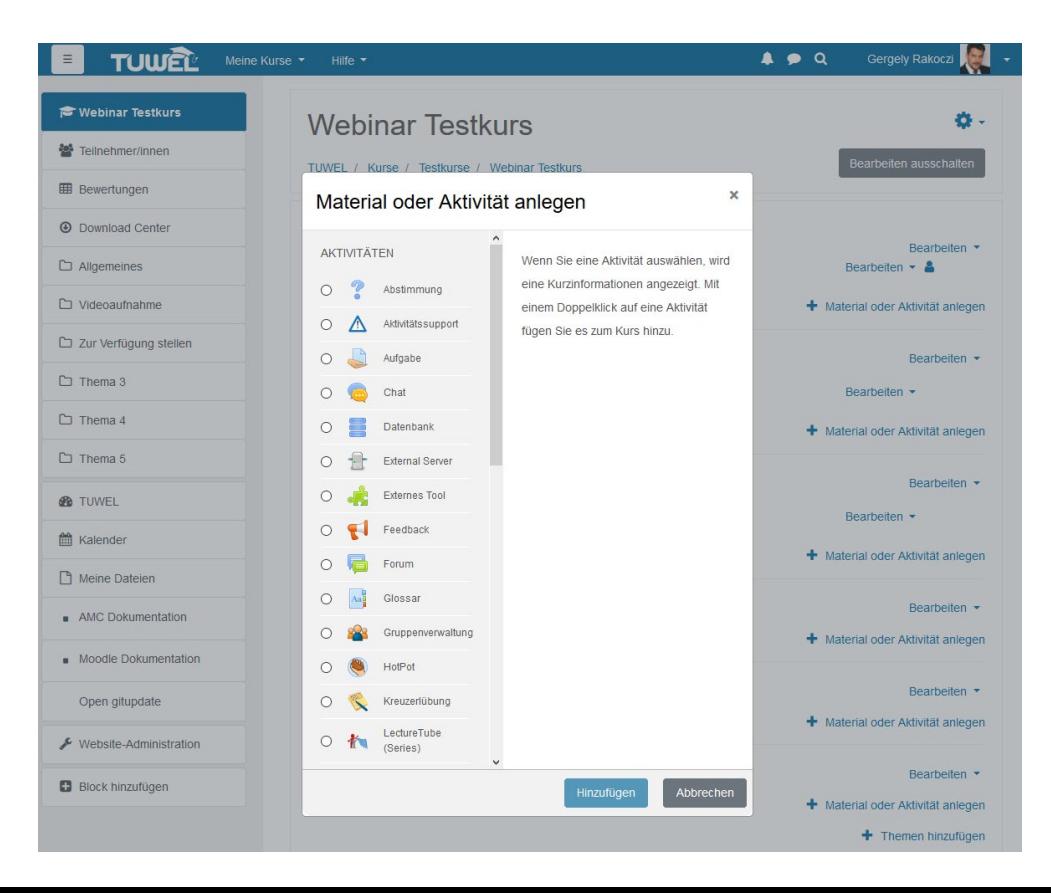

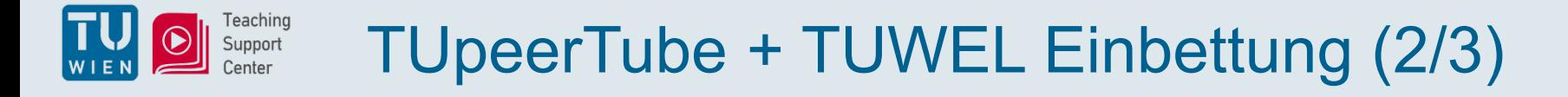

**Wie**? ... Einbettungscode aus TUpeerTube  $\rightarrow$  in den ATTO-Editor

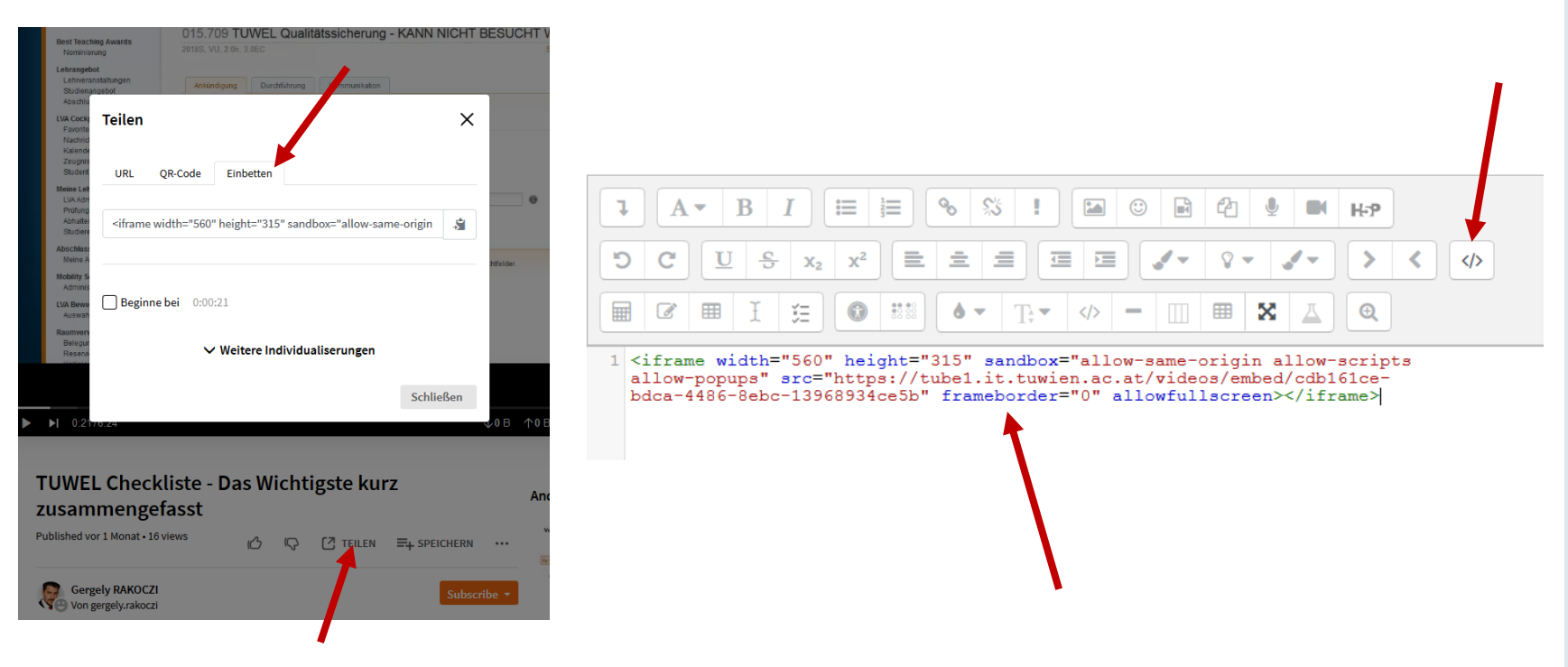

- Anleitung für "Textseite", "Textfeld":<https://colab.tuwien.ac.at/x/KQuQ>
- Zugangseinschränkungen über "Voraussetzungen"
- Oft angefragt: Lecturetube-Videos selbst hochladen (zur Serie)

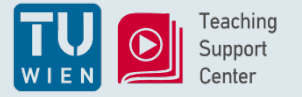

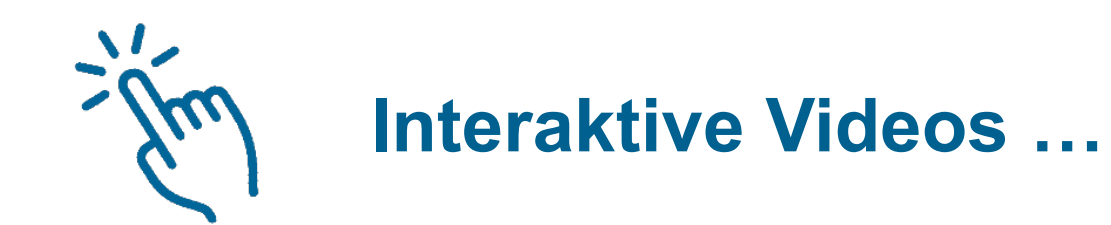

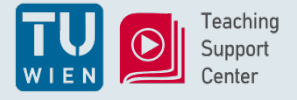

TUWEL "Lektion" (1/2)

- Immer mehr Anfragen
- Idee: Quiz-Fragen (Interaktion) in von Videos
- "Lektion"
	- Inhaltsseite mit Videosnippet  $\rightarrow$  Quiz-Frage  $\rightarrow$  Inhaltsseite mit Videosnippet …

 $\rightarrow$ 

#### Lektion

#### Nobelpreis

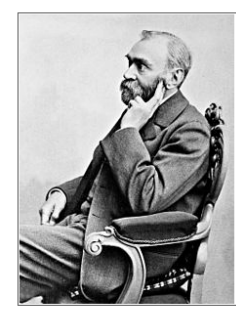

Der Nobelpreis ist eine seit 1901 jährlich vergebene Auszeichnung, die der schwedische Erfinder und Industrielle Alfred Nobel 1833-1896) gestiftet hat. In seinem Testament egte er fest, dass mit seinem Vermögen eine Stiftung gegründet werden sollte, deren Zinsen als Preis denen zugeteilt werden, die im verflossenen Jahr der Menschheit den größten Nutzen geleistet haben". Das Geld sollte zu fünf gleichen Teilen auf die Gebiete Physik, Chemie, Physiologie oder Medizin, Literatur und für Friedensbemühungen verteilt werden...

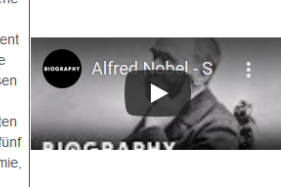

Wann wurde die Nobelstiftung gegründet?

○ 29. Juni 1900

○ 29. Juni 1905

Einreichen

Sie haben 25% der Lektion erledigt 25%

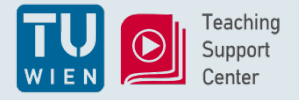

# TUWEL "Lektion" (2/2)

- Sprünge selbst definierbar
- Fortschrittsanzeige einblendbar
- Beliebige selbst definierbare Abfolgen …

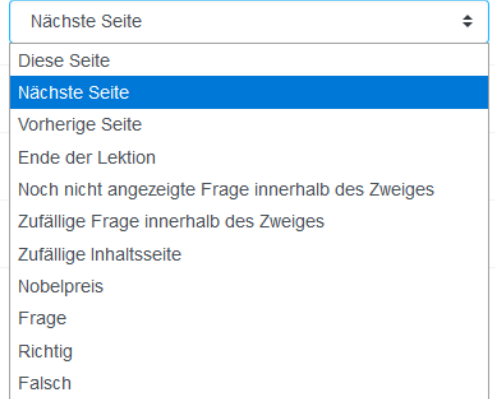

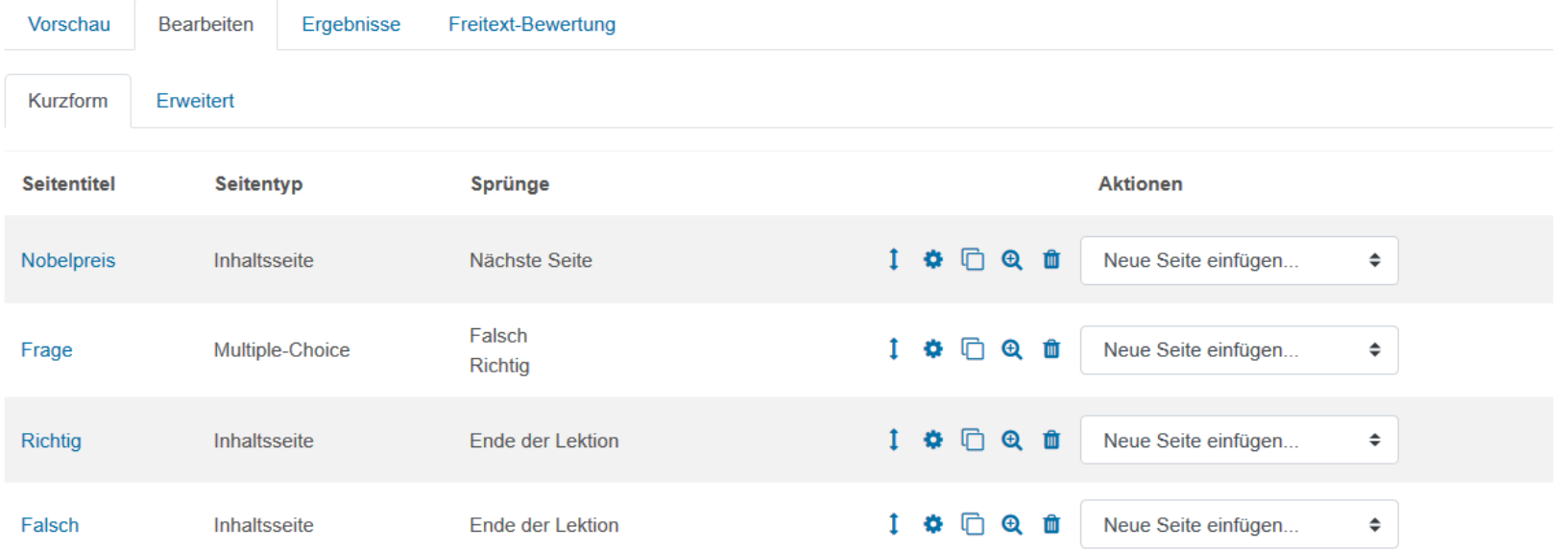

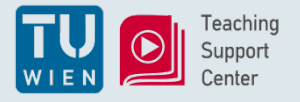

# Camtasia Smartvideo mit Quiz

- MC/SC-Frage einem Video hinzufügen
- "Weitergeben" / Export als **Smartvideo** (SCORM)
- in TUWEL als "Lernpaket" hochzuladen
	- $\bullet$

Lernpaket

• Bewertungen / Abschlussbedingung in **TUWEL** verwendbar

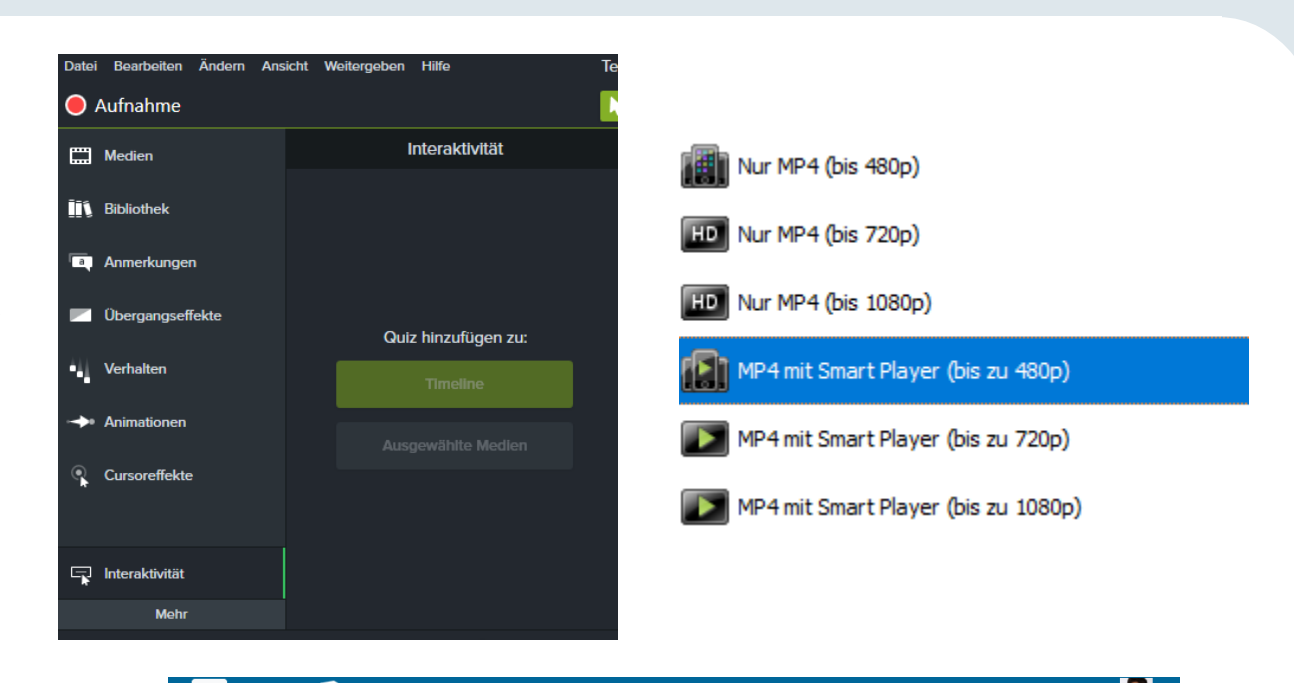

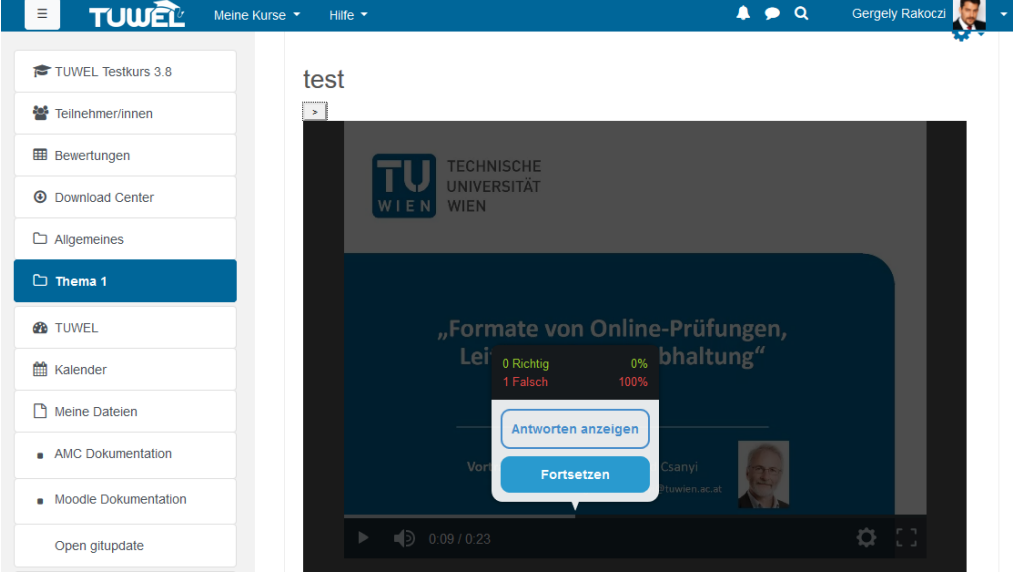

19

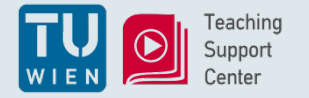

## Ein Wort zu H5P

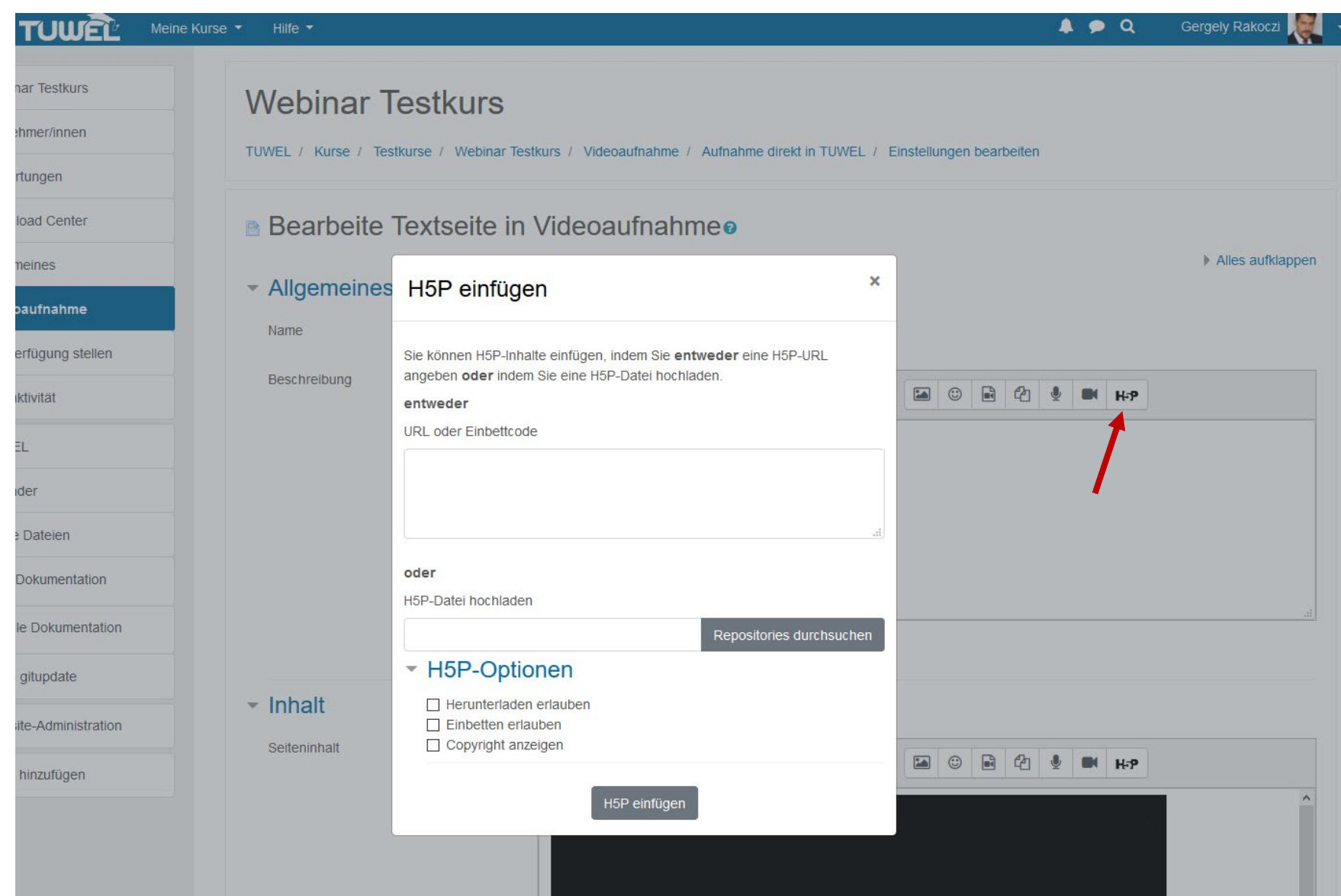

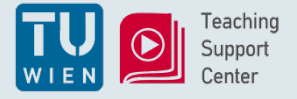

Anleitungen:

- Distance Learning Good Practice: <https://colab.tuwien.ac.at/x/swOQ>
- Tools (Einsatz-Matrix): <https://colab.tuwien.ac.at/x/OgSQ>

Fragen zu e-Learning …?

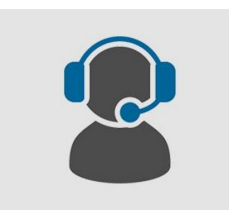

*"TSC Office Hours"*

*jeden Dienstag und Donnerstag von 16 bis 17 Uhr in Zoom: <https://tuwien.zoom.us/j/902555624>*

Ticket Support:

*[support@tuwel.tuwien.ac.at](mailto:support@tuwel.tuwien.ac.at) [support@lecturetube.tuwien.ac.at](mailto:support@lecturetube.tuwien.ac.at) [teachingsupport@tuwien.ac.at](mailto:teachingsupport@tuwien.ac.at) [distancelearning@tuwien.ac.at](mailto:distancelearning@tuwien.ac.at)*

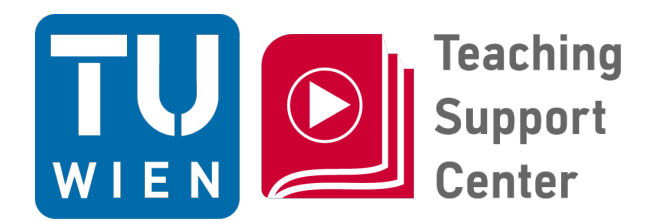

# **FRAGERUNDE**

## **Nächstes Webinar:**

Mi, 27.05. 17:00-18:00 "Distance Learning: Sind Ihre Studierenden noch dabei? Aktivität, Motivation und Feedback"